## 4CH(2CH) ENCODER COUNTER ER4C-04A, ER2C-04A

User's Manual

No.4011, 4388 (Rev.1)

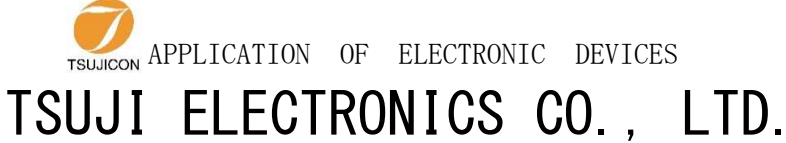

3739 Kandatsu-machi, Tsuchiura-shi, Ibaraki-ken, 300-0013, Japan TEL: +81-29-832-3031(Representative) / FAX: +81-29-832-2662 URL http://www.tsujicon.jp E-mail info2@tsuji-denshi.co.jp

### Contents

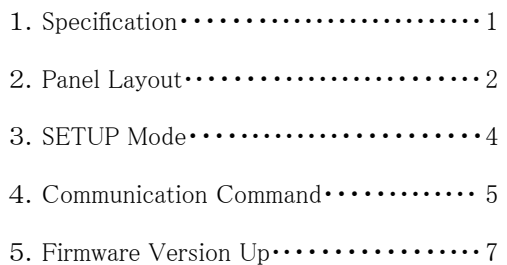

# $4\mathrm{CH}(2\mathrm{CH})$  ENCODER COUNTER  $\texttt{<}\texttt{<}$  ER2C-04A>>  $\texttt{<}$

#### User's Manual

## 1. Specification

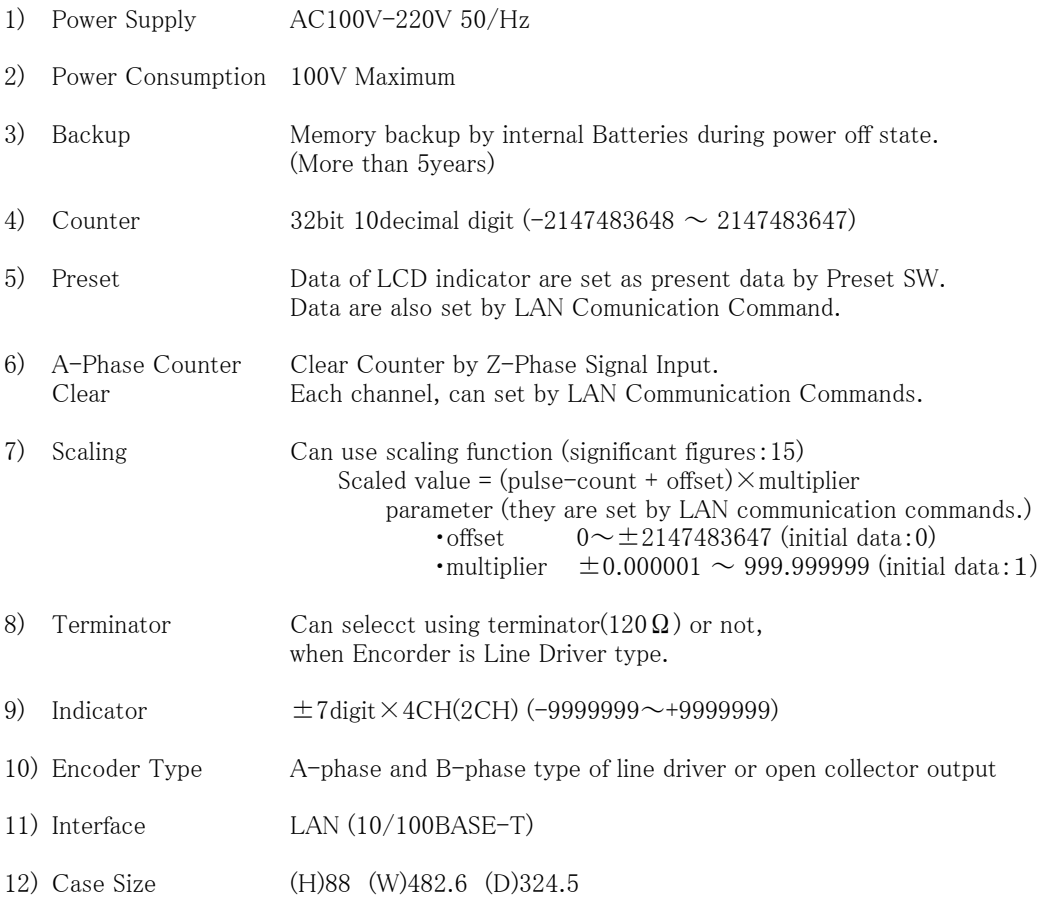

#### 2. Panel Layout

1) Front Panel (4CH)

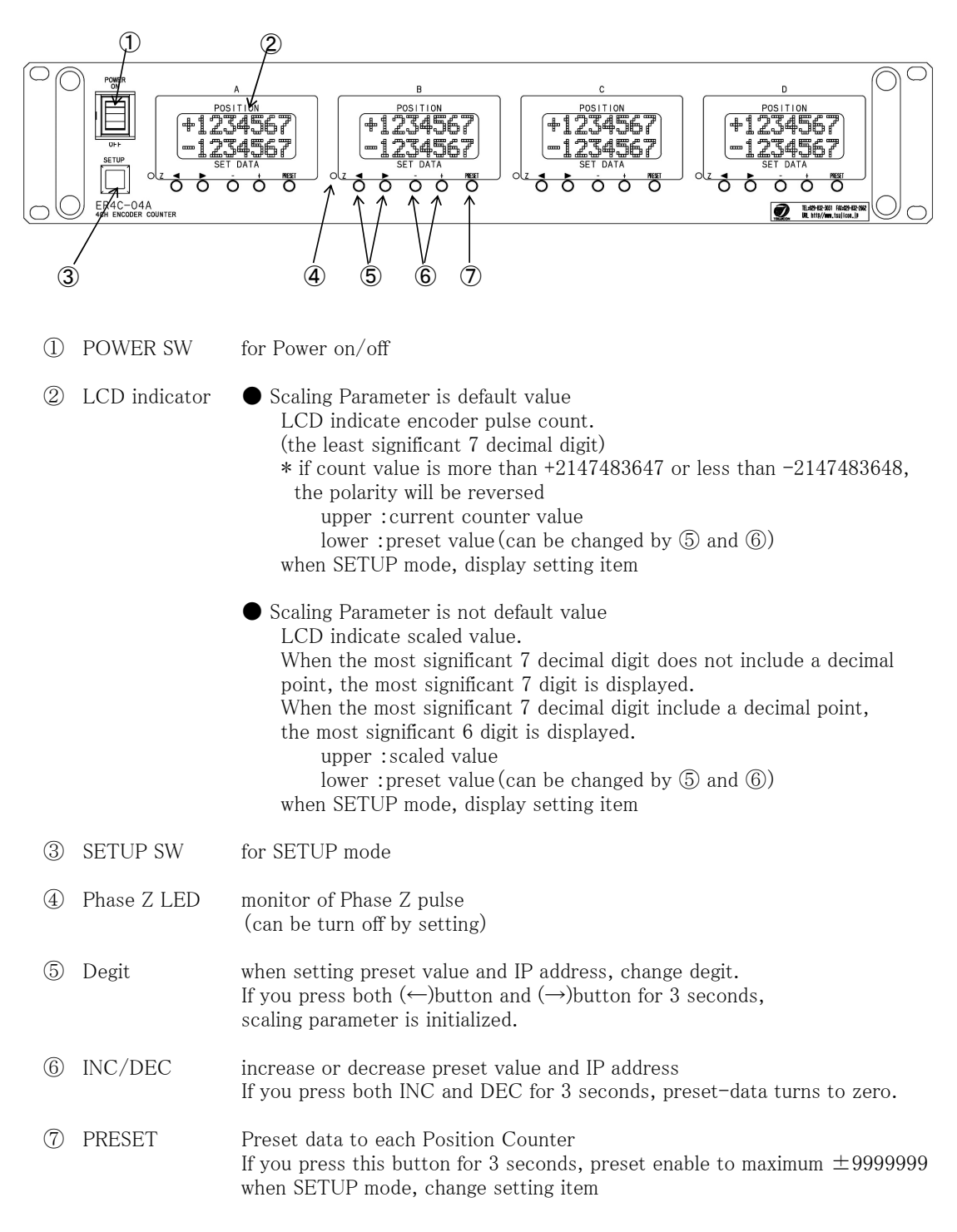

#### 2) Rear Panel (4CH)

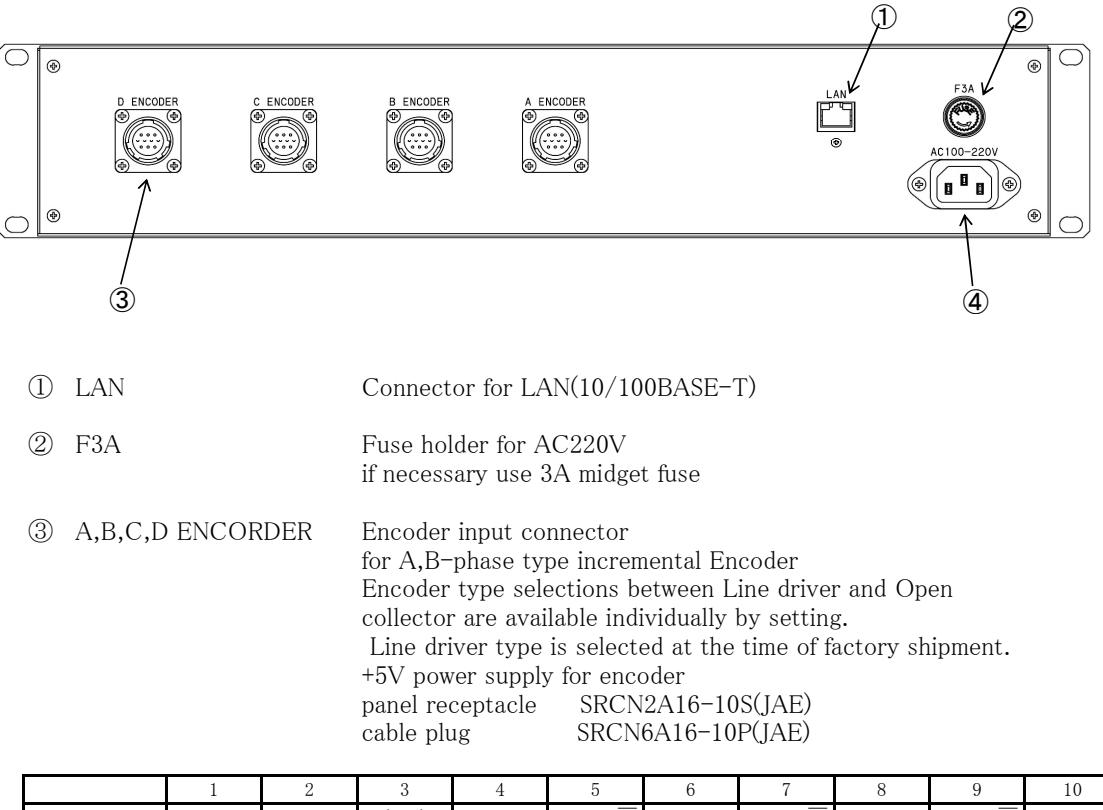

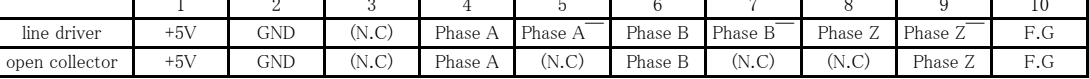

Line Driver Circuit (ex:pin4-5) (pin6-7 and pin8-9 are same as pin4-5)

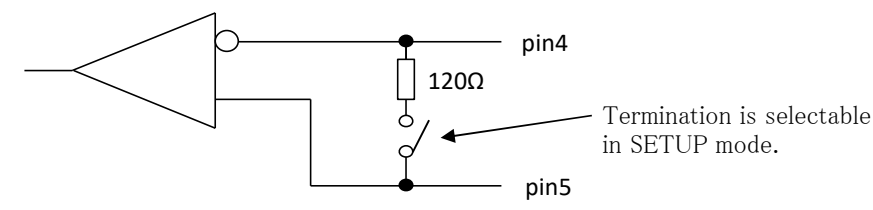

※ When line driver input and terminating resistance setting, Channels to which this connector is not connected may have an indeterminate input and may display unintended count values.

④ AC100V-220V Plug for AC100-220V power supply

#### 3.SETUP mode

You can setup Encorder Counter in SETUP mode. \*When SETUP mode, Encorder Counter stops counting.

1) Setting Preparation and Completion

Turn on the Power ON SW, and you can use Encorder Couneter in a few seconds. Setting values(MULT-P, DIR, Z-LED, ENCTYPE, LANCTRL, LAN IP:1, LAN IP2, Port no) are kept by battery backup.

a) Push SETUP SW (then SETUP SW is lighted.) LCD indicator display Setting Item.

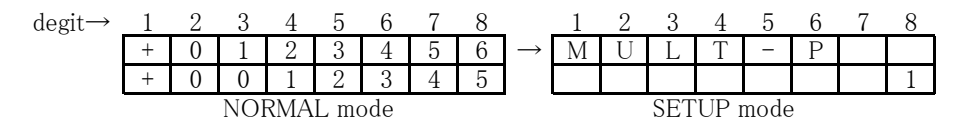

You can change setting by using  $(+)/(-)$  button under the LCD indicator. Appearance of Cursor depends on setting item. When Cursor appears, You can change the position by using  $(\leftarrow)/(\rightarrow)$  button. You can change setting item by using PRESET SW. See the order of setting items below.

MULT-P  $\rightarrow$  DIR  $\rightarrow$  Z-LED  $\rightarrow$  ENCTYPE  $\rightarrow$  TERMINTR  $\rightarrow$ LAN IP:1  $\rightarrow$  LAN IP:2  $\rightarrow$  Port no  $\rightarrow$  MAC

Setting items from LAN IP:1 to MAC are common for each channel. So they are displayed only in A cannel LCD indicator. (MAC is Read-Only.)

b) Push SETUP SW again, then all LCD return to NORMAL mode. Encorder Counter starts runnig in a new setting, except for "LAN IP:1", "LAN IP:2" and "Port no". If you change those setting value, turn off POWER ON SW after the display returns to NORMAL mode, and trun on POWER ON SW again.

See the explanation of each setting item below.

2) MULT-P

You can select count rate from 1,2,4 times of encoder input pulse by using  $(+)/(-)$  button.

3) DIR

You can change the relation between the direction of rotation(CW/CCW) and count up/down direction(U:up/D:down).

4) Z-LED

You can select  $ENABLE/DISABLE$  by using  $(+)/(-)$  button.

- 5) ENCTYPE You can select encorder type(L.D:Line Driber or O.C:Open Collector) by using  $(+)/(-)$  button.
- 6) Terminator You can select  $ENABLE/DISABLE$  by using  $(+)/(-)$  button.
- 7) LAN IP:1(upper 2byte of IP address) You can chanse IP address by using  $(+)/(-)$  button and  $(\leftarrow)/(\rightarrow)$  button. Setting value is decimal number only. Default value is "192.168."
- 8) LAN IP:2(lower 2byte of IP address) You can change IP address by using  $(+)/(-)$  button and  $(\leftarrow)/(\rightarrow)$  button. Setting value is decimal number only. Default value is ".1.55"
- 9) Port no You can set Port Number by usint  $(+)/(-)$  button and  $(\leftarrow)/(\rightarrow)$  button. Setting value is decimal number only. Default value is "07777".

## 10) MAC

You can see MAC address , but cannot change the address.

### 4. Communication Command

- 1) De-limitter is fixed to be CR+LF.
- 2) Command format except command type will be ignored.

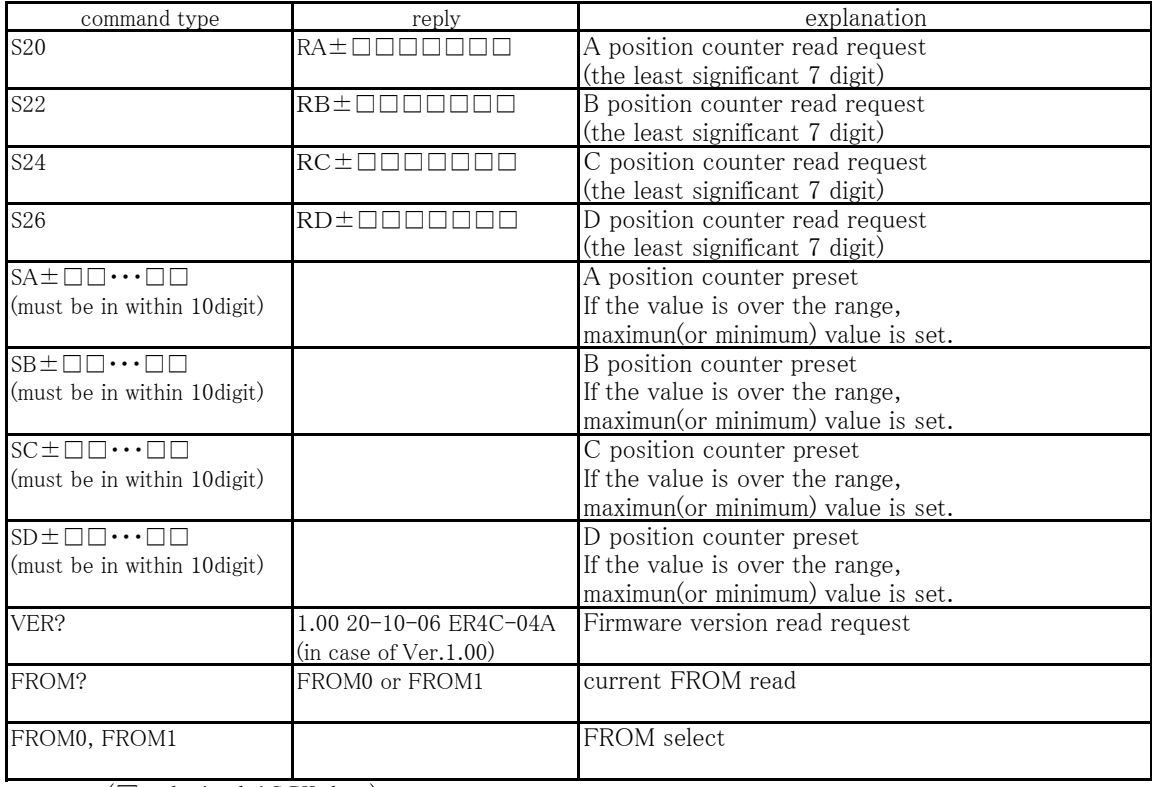

(□ : decimal ASCII data)

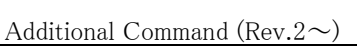

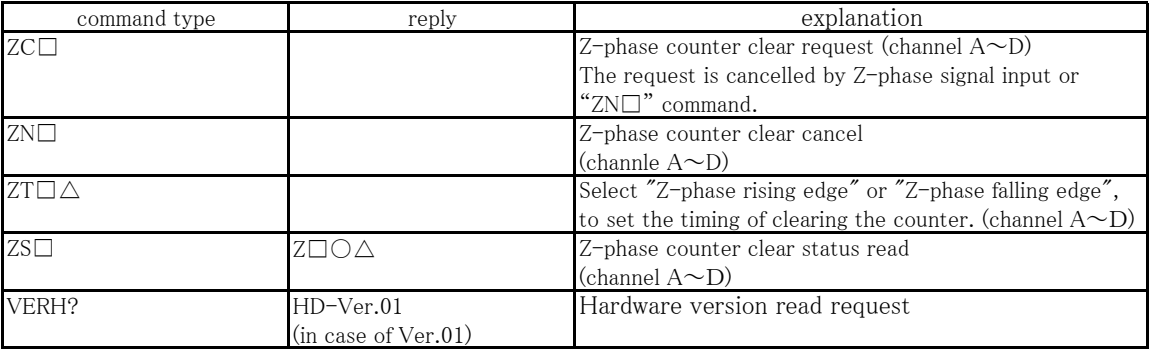

 $\square: A \sim D$  (channel  $A \sim D$ )

○:C or N (C: clear flag ON, N: clear flag OFF)

 $\triangle$ : U or D (U: rising edge, D: falling edge)

※ When MULT-P is 1times, the setting of counter clear timing by Z-phase is ignored. Counter clear timing is syncronized with couting.

Additional Command(Rev.3 $\sim$ )

| command type                                             | reply                                               | explanation                                                |
|----------------------------------------------------------|-----------------------------------------------------|------------------------------------------------------------|
| <b>S30</b>                                               | $RA \pm \Box \Box \cdots \Box \Box$                 | A position counter read request                            |
|                                                          | (10 digit format)                                   | $(10 \text{ digit})$                                       |
| S32                                                      | $RB\pm\square\square\cdots\square\square$           | B position counter read request                            |
|                                                          | $(10 \text{ digit format})$                         | $(10 \text{ digit})$                                       |
| S34                                                      | $RC \pm \square \square \cdots \square \square$     | C position counter read request                            |
|                                                          | (10 digit format)                                   | $(10 \text{ digit})$                                       |
| S36                                                      | $RD \pm \Box \Box \cdots \Box \Box$                 | D position counter read request                            |
|                                                          | $(10 \text{ digit format})$                         | $(10 \text{ digit})$                                       |
| $MW \wedge \pm$<br>ПN                                    |                                                     | Scaling Parameter: multiplier setting (channel $A\sim D$ ) |
| (must be in the format)                                  |                                                     | range: $\pm 0.000001 \sim 999.9999999$                     |
| MR $\triangle$                                           | $M \triangle \pm \square \square \square$ .         | Scaling Parameter: multiplier read request                 |
|                                                          |                                                     |                                                            |
| $OW\triangle \pm \square \square \cdots \square \square$ |                                                     | Scaling Parameter: offset setting (channel $A\sim D$ )     |
| (must be in within 10 digit)                             |                                                     | range: $0 \sim \pm 2147483647$                             |
|                                                          |                                                     | If the value is over the range,                            |
|                                                          |                                                     | maximun(or minimum) value is set.                          |
| $OR\triangle$                                            | 0∧±⊓⊓⊓⊓⊓                                            | Scaling Parameter: offset read request                     |
|                                                          | $(10 \text{ digit format})$                         | (channel $A\infty D$ )                                     |
| $D\triangle$                                             | $D \triangle \pm \Box \cdots \Box \Box \cdots \Box$ | Scaled value read request                                  |
|                                                          | (19 digit format)                                   | (channel A $\sim$ D)                                       |
|                                                          | (number of decimal places: 6)                       |                                                            |

□:decimal ASCII data

 $\overline{\triangle}$ :A~D (channel A~D)

#### 5. Firmware Version Up

You can update firmware.

When you update firmware, cut connection between Encorder Counter and Encorder for safety.

Download version-up software(for Windows) from Tsuji Electronics Homepage(https://www.tsujicon.jp/).

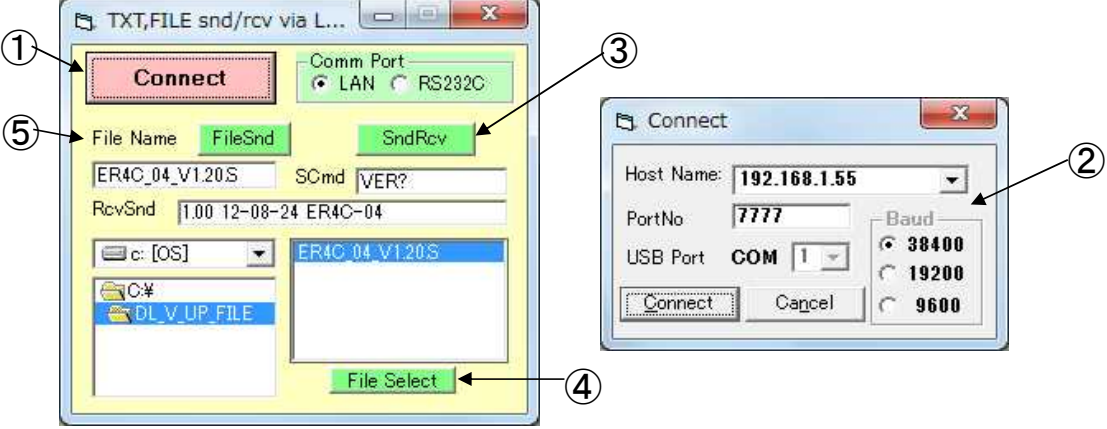

Download version-up file fromTsuji Electronics Homepage and extract it.

- ① Select "LAN" and click "Connect" button.
- ② New Window for connection will display. Input IP address and Port number and click "Connect" button.
- ③ Input command into "Scmd" and click "SndRcv" button. The reply will show at "RcvSnd". To confirm the connection, use some command. (for example VER? command)
- ④ Select version-up file from your directory and click "File Select" button.
- ⑤ The file name you selected will be shown at "File Name". If the file name is correct, click "File Snd" button. Then version up software starts sending. While Encorder Counter is receiving the file, SETUP SW will blink slowly. When Encorder Counter finishes receiving, SETUP SW will blink fast and Encorder Counter starts writing the file into ROM. When the writing finish, SETUP SW will go out.

Turn off POWERON SW and turn on it again. Encorder Counter will run in a new firmware.

If the data transfer to Encorder Counter fails, SETUP SW lamp will not go out. In this case, turn off POWER ON SW and turn on again. Then try again.

If the writing into ROM fails, Encorder Counter will not run correctly. In this case, turn off POWER ON SW and turn on again with pushing SETUP SW. Then turn off POWER ON SW again and turn on again. Encorder Counter will run in a old firmware. Please try version-up again. (this recovery is usuful when you want to use old firmware)

If Encorder counter doesnot run in a old firmware, use another way of recovery below.

For safety reasons, unplug the appliance from the outlet when you open cover. If you warry, please contact us.

- ① Turn off POWER ON SW and open the cover. There is DSW1 on Printed Curcuit Board"TEP178". Set DSW1's switch1 on.
- ② Turn on POWER ON SW with pushing SETUP SW. SETUP SW will blink and go out.
- ③ Turn off POWER ON SW again and set DSW1's switch1 off.
- ④ Turn on POWER ON SW again. Encorder Counter will run using firmware version 1.00.

Then try update again by using new firmware file. \* After firmware version up, position data will clear and setting value will be default value.

See default value below

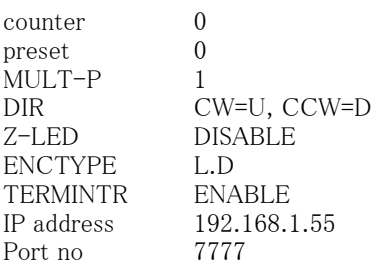